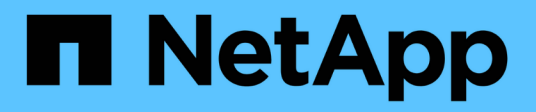

# **Consistency Groups management** ONTAP 9

NetApp January 14, 2022

This PDF was generated from https://docs.netapp.com/us-en/ontap/consistency-groups/index.html on January 14, 2022. Always check docs.netapp.com for the latest.

# **Table of Contents**

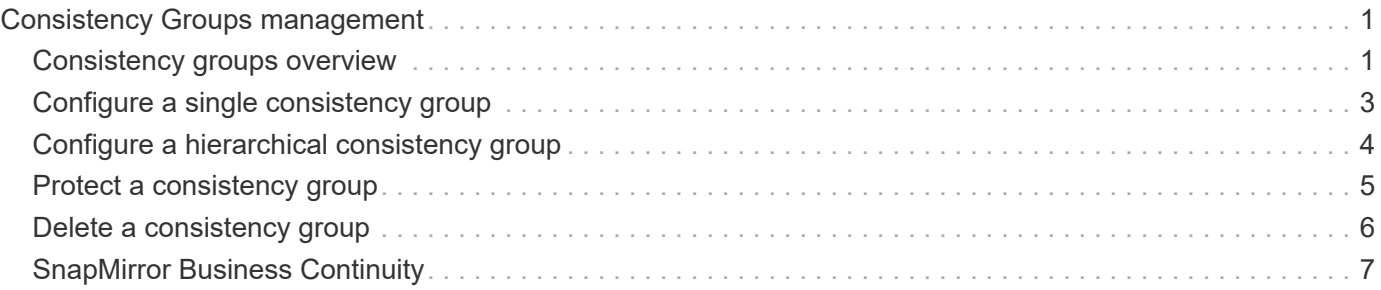

# <span id="page-2-0"></span>**Consistency Groups management**

# <span id="page-2-1"></span>**Consistency groups overview**

A consistency group is a collection of volumes that provides a write-order consistency guarantee for an application workload spanning multiple volumes.

Consistency groups facilitate application workload management, providing easy management of local and remote protection policies and providing simultaneous crash-consistent or application-consistent Snapshot copies of a collection of volumes at a point in time. Snapshots in consistency groups enable an entire application workload to be restored.

Consistency groups support any FlexVol volume regardless of protocol (NAS, SAN, or NVMe) and can be managed through the ONTAP REST APIs or in System Manager under the **Storage > Consistency Groups** menu item.

Consistency groups can exist on their own or in a hierarchical relationship. An individual consistency group is a collection of volumes. Volumes can individual or shared local Snapshot policies. The consistency group can only have one shared SM-BC policy, which can be used to recover the entire consistency group.

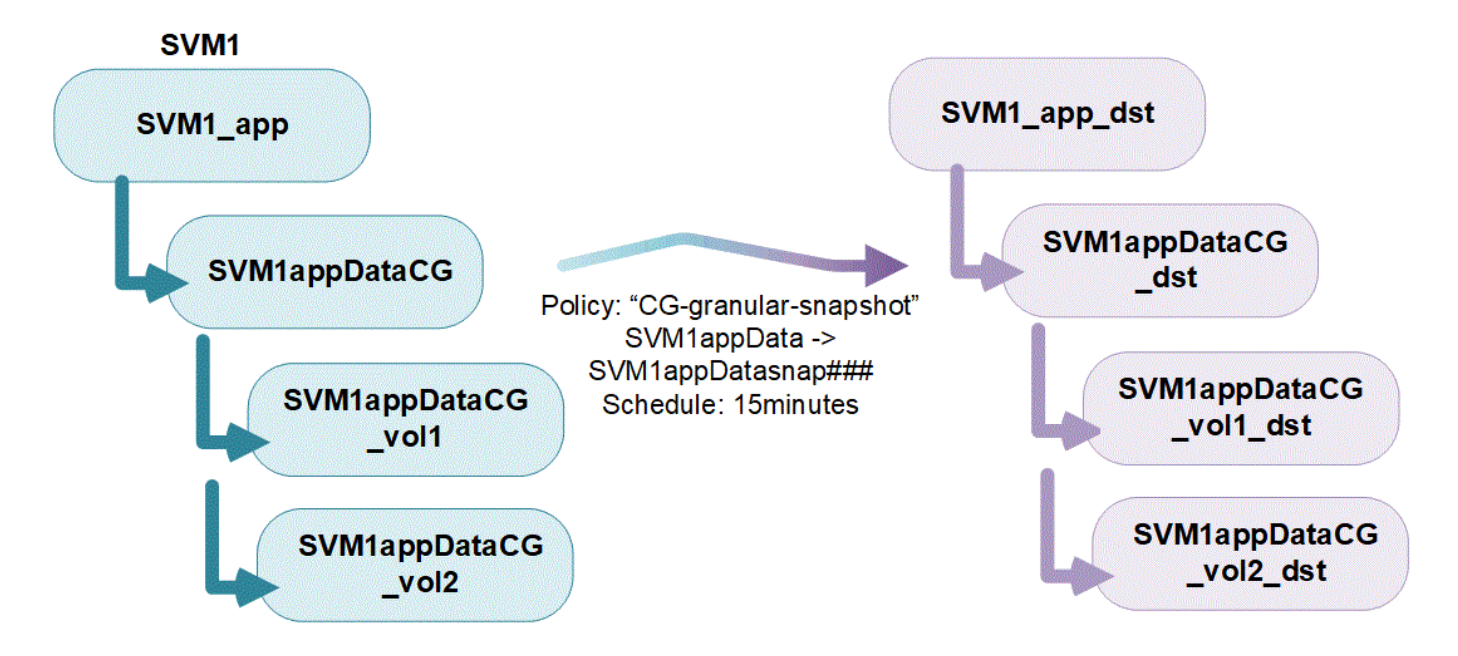

Larger application workloads might require multiple consistency groups. In these situations, multiple consistency groups can be placed together in a hierarchical relationship. In this configuration, single consistency groups become the child components of a parent consistency group. The parent consistency group can include up to five child consistency groups. Like in individual consistency groups, a remote SM-BC protection policy can be applied to the entire configuration of consistency groups (parent and children) to recover the application workload.

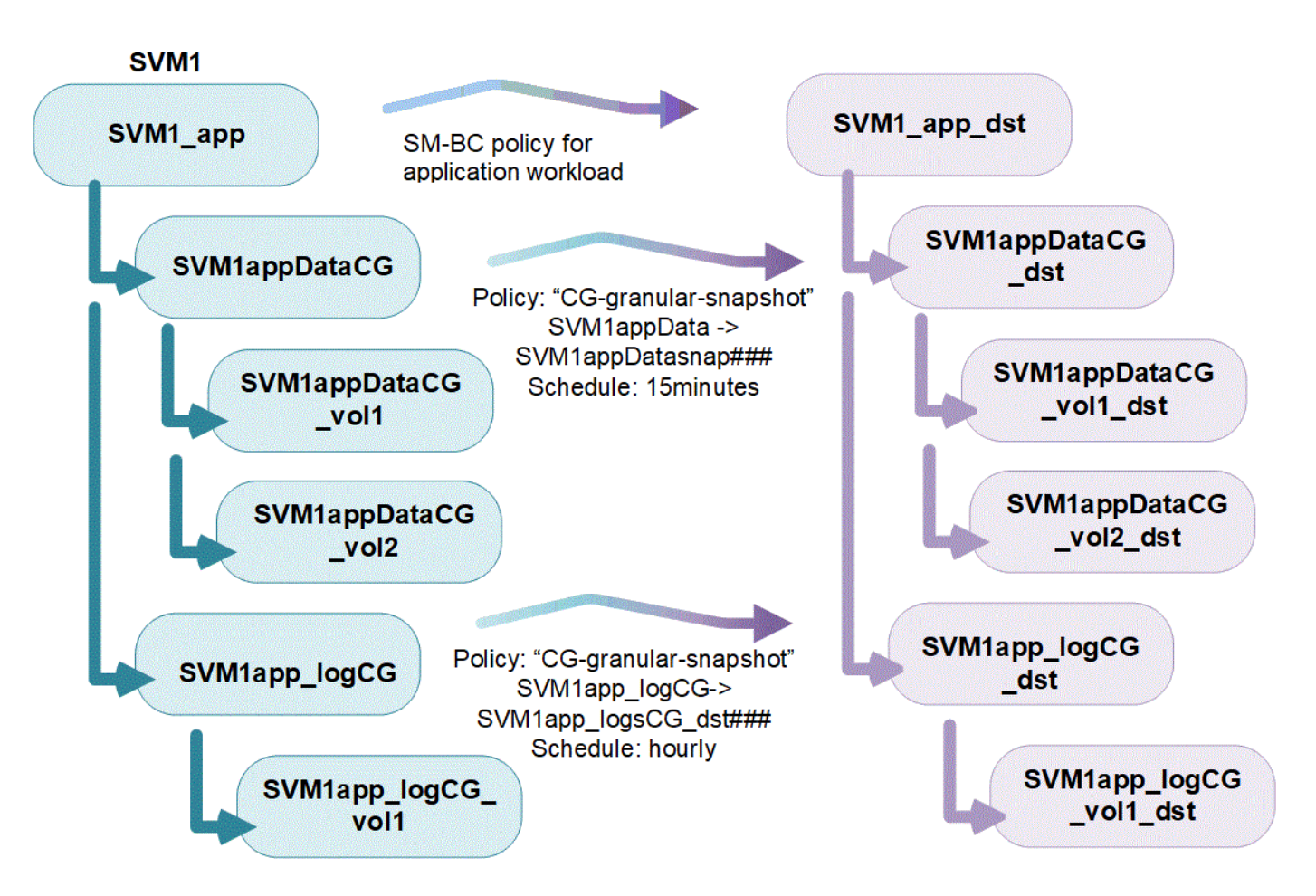

# **Protection**

Consistency groups offer remote protection through SnapMirror Business Continuity (SM-BC) and local protection through Snapshot policies. In order to utilize remote protection, you must meet the requirements for [SnapMirror Business Continuity deployments.](#page-10-0) By default, consistency groups do not have a protection policy set and will not protect your data unless a policy is selected. See ["Protect a consistency group"](#page-6-0) for more information.

# **Upgrade considerations**

Consistency groups created with SM-BC in ONTAP 9.8 and 9.9 will automatically be upgraded and become manageable under **Storage > Consistency Groups** in System Manager or the ONTAP REST API when upgrading to ONTAP 9.10.1. For more information about upgrading, see [SM-BC upgrade and revert](#page-30-0) [considerations.](#page-30-0)

Consistency group snapshots created with the ONTAP REST API can be managed through System Manager's Consistency Group interface and through consistency group API endpoints.

Snapshots created with the ONTAPI commands cg-start and cg-commit will not be recognized as consistency group Snapshots and thus cannot be managed through System Manager's Consistency Group interface or the consistency group endpoints in the ONTAP API.

# **Consistency group object limits**

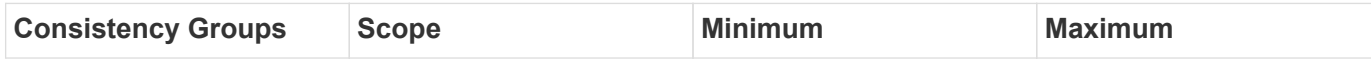

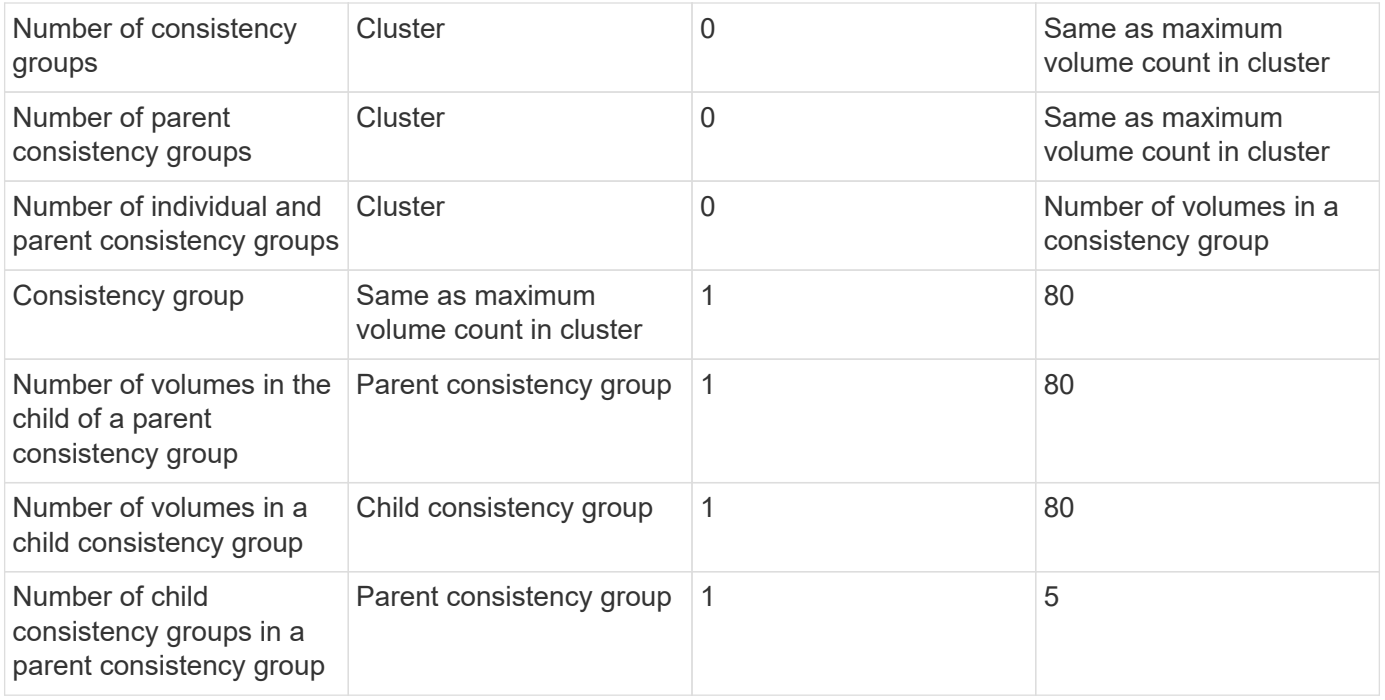

If you are using SM-BC, refer to [SM-BC restrictions and limitations for limits](#page-11-0).

# <span id="page-4-0"></span>**Configure a single consistency group**

Consistency groups can be created with existing volumes or with new volumes. Once a volume is added to a consistency group, it cannot be added to another consistency group. A volume can be removed from a consistency group by deleting the volume or deleting the consistency group.

# **Create a consistency group with new volumes**

# **Steps**

- 1. Select **Storage > Consistency groups**.
- 2. Select **+Add.** then **Using New LUNs**.
- 3. Name the consistency group. Designate the number of LUNs and capacity per LUN.
- 4. Select the host operating system and LUN format. Enter the host initiator information.
- 5. To configure protection policies, add a child consistency group, or show more options about host initiators, select **More options**
- 6. Select **Save**.
- 7. Confirm your consistency group has been created by returning to the main consistency group menu where it will appear once the ONTAP job completes. If you set a protection policy, look under the appropriate policy, remote or local, which should display a green shield with a checkmark.

# **Create a consistency group with existing volumes**

# **Steps**

1. Select **Storage > Consistency groups**.

- 2. Select **+Add.** then **Using existing volumes**.
- 3. Name the consistency group and select the storage VM.
- 4. Select the existing volumes to include. Only volumes that are not already part of a consistency group will be available for selection.

If creating a consistency group with new volumes, the consistency group supports FlexVol volumes. Volumes with Asynchronous or Synchronous SnapMirror relationships can be added to consistency groups, but they are not consistency group-aware. Consistency groups do not support S3 buckets, MCC, or SVMs with SVMDR relationships.

- 5. Select **Save**.
- 6. Confirm your consistency group has been created by returning to the main consistency group menu where it will appear once the ONTAP job completes. If you have chosen a protection policy, confirm it was properly set by selecting your consistency group from the menu. If you set a protection policy, look under the appropriate policy, remote or local, which should display a green shield with a checkmark.

# <span id="page-5-0"></span>**Configure a hierarchical consistency group**

If your application workload spans more than 80 volumes, ONTAP allows your to create a hierarchical consistency group. Hierarchical consistency groups have a parent that can include up to five individual consistency groups. Hierarchical consistency groups can support different local Snapshot policies across consistency groups or individual volumes. If you use a remote SM-BC policy, that will apply for the entire consistency group.

For object limits on consistency groups, see [Object limits for consistency groups.](#page-2-1)

# **Create a hierarchical consistency group with new volumes**

# **Steps**

- 1. Select **Storage > Consistency groups**.
- 2. Select **+Add.** then **Using New LUNs**.
- 3. Name the consistency group. Designate the number of LUNs and capacity per LUN.
- 4. Select the host operating system and LUN format. Enter the host initiator information.
- 5. To configure protection policies, add a child consistency group, or show more options about host initiators, select **More options**.
- 6. To add a child consistency group, select **+Add child consistency group**.
- 7. Select the performance level, the number of LUNs, and capacity per LUN. Designate the host operating system, LUN format, and select a new or existing host initiator group.
- 8. **Optional**: select a local snapshot policy.
- 9. Repeat for up to five child consistency groups.
- 10. Select **Save**.
- 11. Confirm your consistency group has been created by returning to the main consistency group menu where it will appear once the ONTAP job completes. If you set a protection policy, look under the appropriate policy, remote or local, which should display a green shield with a checkmark in it.

# **Create a hierarchical consistency group with existing volumes**

# **Steps**

- 1. Select **Storage > Consistency groups**.
- 2. Select **+Add.** then **Using existing volumes**.
- 3. Select the storage VM.
- 4. Select the existing volumes to include. Only volumes that are not already part of a consistency group will be available for selection.
- 5. To add a child consistency group, select **+Add Child Consistency Group**. Create the necessary consistency groups, which will be named automatically.
- 6. Assign existing volumes to each consistency group.
- 7. **Optional**: select a local Snapshot policy.
- 8. Repeat for up to five child consistency groups.
- 9. Select **Save**.
- 10. Confirm your consistency group has been created by returning to the main consistency group menu where it will appear once the ONTAP job completes. If you have chosen a protection policy, confirm it was properly set by selecting your consistency group from the menu. If you set a protection policy, look under the appropriate policy, remote or local, which should display a green shield with a checkmark in it.

# <span id="page-6-0"></span>**Protect a consistency group**

Consistency groups offer easily managed local and remote protection for SAN, NAS, and NVMe applications that span multiple volumes.

Creating a consistency group does not automatically enable protection. Local and/or remote protection policies can be set at the time of creation or after creating your consistency group. Protection policies can include local Snapshot copies or remote SnapMirror protection with SnapMirror Business Continuity (SM-BC). If you are utilizing nested consistency groups, different protection policies can be set for the individual volumes.

If you are utilizing remote SM-BC protection, to ensure snapshots copied on your consistency group are copied to the destination, the policy labels in the source and destination cluster must match. SM-BC will not replicate snapshots by default unless a rule with a SnapMirror label is added to the predefined AutomatedFailOver policy and the snapshots are created with that label. To learn more about this process, refer to [Configure](#page-16-0) [protection for business continuity](#page-16-0).

Recovery can occur for an entire consistency group, a single consistency group in a hierarchical configuraiton, or for individual volumes within the consistency group. Recovery can be achieved by selecting the consistency group you want to recover from, selecting the Snapshot type, and then identifying the particular Snapshot to base the restoration on. For more on this process, see [Restore a volume from an earlier Snapshot copy](https://docs.netapp.com/us-en/ontap/task_dp_restore_from_vault.html).

Beginning with ONTAP 9.10.1, System Manager helps facilitate the management of LUN relationships under the **Protection > Relationships** menu. When you select a source relationship, System Manager displays a visualization of the source relationships. By selecting a volume, you can delve deeper into these relationships to see a list of the contained LUNs and the initiator group relationships. This information can be downloaded as an Excel workbook from the individual volume view. The task will run in the background.

# **Set a local Snapshot protection policy**

### **Steps**

- 1. Select the consistency group you have created from the Consistency group menu.
- 2. At the top right of the overview page for the consistency group, select **Edit**.
- 3. Check the box next to **Schedule snapshot copies (local)**.
- 4. Select a Snapshot policy. To configure a new, custom policy, refer to [Create a custom data protection](https://docs.netapp.com/us-en/ontap/task_dp_create_custom_data_protection_policies.html) [policy](https://docs.netapp.com/us-en/ontap/task_dp_create_custom_data_protection_policies.html).
- 5. Select **Save**.
- 6. Return to the consistency group overview menu. In the left column under **Snapshot Copies (Local)**, the status should say protected next to a green shield with a checkmark in it  $\blacktriangledown$ .

# **Set a remote SM-BC policy**

### **Steps**

1. Ensure you have met the prerequisites for using SM-BC. See [SM-BC prerequisites](#page-10-0)

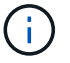

SM-BC relationships cannot be established on volumes mounted for NAS access.

- 2. Select the consistency group you have created from the Consistency group menu.
- 3. At the top right of the overview page, select **More** then **Protect**.
- 4. The source-side information should be autofilled on the left-hand side of the page.
- 5. Select the appropriate cluster and storage VM for the destination. Select a protection policy. Ensure that **Initialize relationship** is checked.
- 6. Click **Save**.
- 7. The consistency group will have to initialize and synchronize. When this is complete, under **SnapMirror**

**(Remote)** the status should say protected next to a green shield with a checkmark in it  $\blacktriangledown$ .

# **Next Steps**

[Configure Snapshot copies](https://docs.netapp.com/us-en/ontap/task_dp_configure_snapshot.html) [Create custom data protection policies](https://docs.netapp.com/us-en/ontap/task_dp_create_custom_data_protection_policies.html) [Recover from Snapshot copies](https://docs.netapp.com/us-en/ontap/task_dp_recover_snapshot.html) [Restore a volume from an earlier Snapshot copy](https://docs.netapp.com/us-en/ontap/task_dp_restore_from_vault.html)

# <span id="page-7-0"></span>**Delete a consistency group**

If you decide that you no longer need a consistency group, it can be deleted.

Deleting a consistency group deletes the instance of the consistency group and does **not** impact the constituent volumes or LUNs. Deleting a consistency group does not result in deletion of the Snapshots present on each volume, but they will no longer be accessible as consistency group Snapshots. They can, however, continue to be managed as ordinary volume granular snapshots.

Consistency groups will also be deleted if all or all but one of the constituent objects in a consistency group are deleted. Volumes can only be removed from a consistency group if the volume itself is deleted, in which case the volume is automatically removed from the consistency group.

# **Steps**

- 1. In the consistency group menu under **Storage > Consistency groups**, select the consistency group you would like to delete.
- 2. Next to the name of the consistency group, select **:** and then **Delete**.

# <span id="page-8-0"></span>**SnapMirror Business Continuity**

# **Overview**

Beginning with ONTAP 9.8, you can use SnapMirror Business Continuity (SM-BC) to protect applications with LUNs, enabling applications to fail over transparently, ensuring business continuity in case of a disaster. SM-BC is supported on AFF clusters or All SAN Array (ASA) clusters, where the primary and secondary clusters can be either AFF or ASA. SM-BC protects applications with iSCSI or FCP LUNs.

# **Benefits**

SnapMirror Business Continuity provides the following benefits:

- Provides continuous availability for business-critical applications
- Ability to host critical applications alternately from primary and secondary site
- Simplified application management using consistency groups for dependent write-order consistency
- The ability to test failover for each application
- Instantaneous creation of mirror clones without impacting application availability

# **Typical use cases**

# **Application deployment for zero RTO or Transparent Application Failover**

Transparent Application Failover is based on host multipath I/O (MPIO) software-based path failover to achieve non-disruptive access to the storage. Both LUN copies, for example, primary(L1P) and mirror copy(L1S), have the same identity (serial number) and are reported as read-writable to the host. However, reads and writes are serviced only by the primary volume. I/Os issued to the mirror copy are proxied to the primary copy. The host's preferred path to L1 is VS1:N1 based on Asymmetric Logical Unit Access (ALUA) access state Active Optimized (A/O). Mediator is recommended as part of the deployment, primarily to perform failover in case of a storage outage on the primary.

# **Disaster scenario**

The site hosting the primary cluster experiences a disaster. Host multipathing software marks all paths through the cluster as down and uses paths from the secondary cluster. The result is a non-disruptive failover to the mirror copy for LUN L1. L1S is converted from a mirror copy to an active copy of LUN L1. The failover happens automatically when an external Mediator is configured. The host's preferred path to L1 becomes VS2:N1.

#### **Architecture**

The following figure illustrates the operation of the SnapMirror Business Continuity feature at a high level.

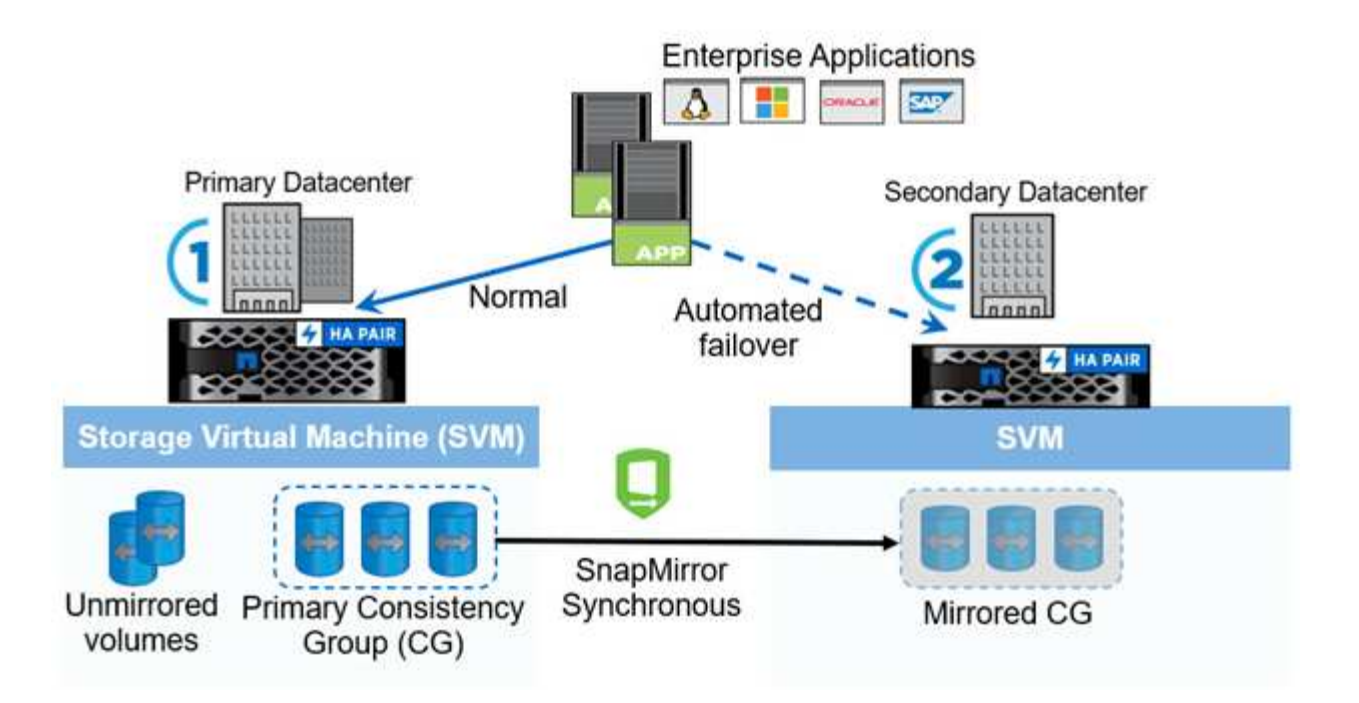

#### **Additional information**

For more information about data protection using SnapMirror Synchronous, see the [SnapMirror Synchronous](https://docs.netapp.com/us-en/ontap/data-protection/snapmirror-synchronous-disaster-recovery-basics-concept.html) [disaster recovery documentation.](https://docs.netapp.com/us-en/ontap/data-protection/snapmirror-synchronous-disaster-recovery-basics-concept.html)

# **Key concepts**

As you begin to explore the ONTAP SnapMirror Business Continuity and plan a deployment, it is helpful to become familiar with the key terminology and concepts.

#### **SM-BC**

Acronym for the SnapMirror Business Continuity (SM-BC) solution available with ONTAP 9.8 and later.

#### **Consistency group**

Beginning with ONTAP 9.10.1, consistency groups have become a first order management unit. To learn more about consistency groups, refer to [Consistency groups overview.](#page-2-1)

A consistency group (CG) is a collection of FlexVol volumes that provide a write order consistency guarantee for the application workload which needs to be protected for business continuity. The purpose of a consistency group is to take simultaneous crash-consistent Snapshot copies of a collection of volumes at a point in time. In regular deployment, the group of volumes picked to be part of a CG are mapped to an application instance. SnapMirror relationships, also known as a CG relationship, is established between a source CG and a destination CG. The source and destination CGs must contain the same number and type of volumes.

#### **Constituent**

The individual FlexVol volumes that are part of a consistency group.

#### **Mediator**

ONTAP Mediator provides an alternate health path to the peer cluster, with the intercluster LIFs providing the other health path. With the Mediator's health information, clusters can differentiate between intercluster LIF failure and site failure. When the site goes down, Mediator passes on the health information to the peer cluster on demand, facilitating the peer cluster to fail over. With the Mediator-provided information and the intercluster

LIF health check information, ONTAP determines whether to perform an auto failover, if it is failover incapable, continue or stop.

Mediator is one of three parties in the SM-BC quorum, working with the primary cluster and the secondary cluster to reach a consensus. A consensus requires at least two parties in the quorum to agree to an operation.

# **Out of Sync (OOS)**

The application I/O is not replicating to the secondary storage system. The destination volume is not in sync with the source volume because SnapMirror replication is not occuring. If the mirror state is Snapmirrored, this indicates a transfer failure or failure due to an unsupported operation.

# **Zero RPO**

Zero recovery point objective. This is the acceptable amount of data loss from downtime.

# **Zero RTO**

Zero recovery time objective or Transparent Application Failover is achieved by using host multipath I/O (MPIO) software-based path failover to provide non-disruptive access to the storage.

# **Planned failover**

A manual operation to change the roles of copies in a SM-BC relationship. The primary becomes the secondary and the secondary becomes the primary. ALUA reporting also changes.

# **Automatic unplanned failover (AUFO)**

An automatic operation to perform a failover to the mirror copy. The operation requires assistance from Mediator to detect that the primary copy is unavailable.

# **Planning**

# <span id="page-10-0"></span>**Prerequisites**

There are several prerequisites that you should consider as part of planning a SnapMirror Business Continuity solution deployment.

# **Hardware**

- Only two-node HA clusters are supported
- Both clusters must be either AFF or ASA (no mixing)

# **Software**

- ONTAP 9.8 or later
- ONTAP Mediator 1.2 or later
- A Linux server or virtual machine for the ONTAP Mediator running one of the following:

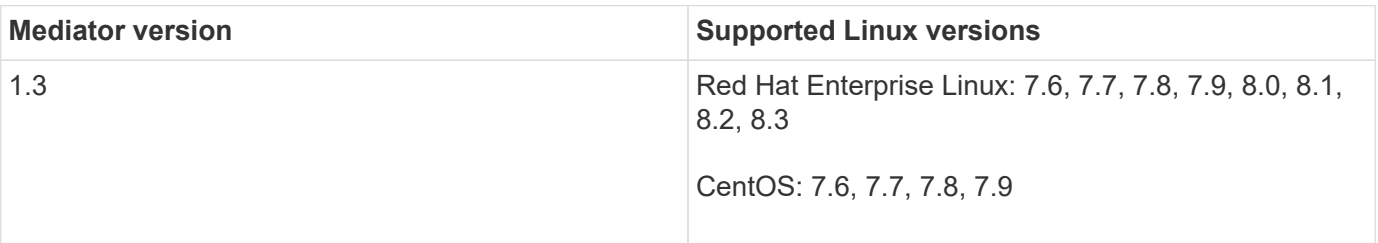

### **Licensing**

- SnapMirror synchronous (SM-S) license must be applied on both clusters
- SnapMirror license must be applied on both clusters

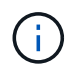

If your ONTAP storage systems were purchased before June 2019, click [NetApp ONTAP](https://mysupport.netapp.com/NOW/knowledge/docs/olio/guides/master_lickey/) [Master License Keys](https://mysupport.netapp.com/NOW/knowledge/docs/olio/guides/master_lickey/) to get the required SM-S license.

#### **Networking environment**

• Inter-cluster latency round trip time (RTT) must be less than 10 milliseconds

### **Supported protocols**

- Only SAN protocols are supported (not NFS/CIFS)
- Only Fibre Channel and iSCSI protocols are supported
- The default IPspace is required by SM-BC for cluster peer relationships. Custom IPspace is not supported.

### **ONTAP Mediator**

- Must be provisioned externally and attached to ONTAP for transparent application failover.
- For more information about the ONTAP Mediator, see [Installing or upgrading the ONTAP Mediator service.](https://docs.netapp.com/us-en/ontap-metrocluster/install-ip/task_install_configure_mediator.html)

#### **Read-write destination volumes**

• SM-BC relationships are not supported on read-write destination volumes. Before you can use a read-write volume, you must convert it to a DP volume by creating a volume-level SnapMirror relationship and then deleting the relationship. For details, see [Converting existing relationships to SM-BC relationships](#page-29-0)

#### **Large LUNs and large volumes**

• Large LUNs and large volumes greater than 100TB are supported only on All SAN Arrays

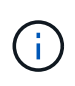

You must ensure that both the primary and secondary cluster are All SAN Arrays, and that they both have ONTAP 9.8 installed. If the secondary cluster is running a version earlier than ONTAP 9.8 or if it is not an All SAN Array, the synchronous relationship can go out of sync if the primary volume grows larger than 100 TB.

#### <span id="page-11-0"></span>**Additional restrictions and limitations**

There are several additional restrictions and limitations when using the SnapMirror Business Continuity solution.

# **Consistency groups**

From ONTAP 9.8 to 9.9.1, the maximum number of SnapMirror Synchronous consistency group relationships in a cluster is five, a limit which is platform-independent. Beginning with ONTAP 9.10.1, the maximum number of SnapMirror Synchronous consistency group relationships in a cluster is 20. If you reach or attempt to exceed this limit, an error message will display.

# **Volumes per consistency group**

From ONTAP 9.8 to 9.9.1, the maximum number of volumes supported per SnapMirror Synchronous consistency group relationship is twelve, a limit which is platform-independent. Beginning with ONTAP 9.10.1, the maximum number of volumes supported per SnapMirror Synchronous relationship is sixteen. If you reach or attempt to exceed this limit, an error message will display.

# **Volumes**

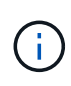

The limit is on the number of endpoints and not the number of relationships. A consistency group with 12 volumes contributes 12 endpoints on both the source and destination.A SnapMirror Synchronous relationship with both source and destination volumes on the same HA pair contributes 2 endpoints.

The maximum endpoints per platform are included in the following table.

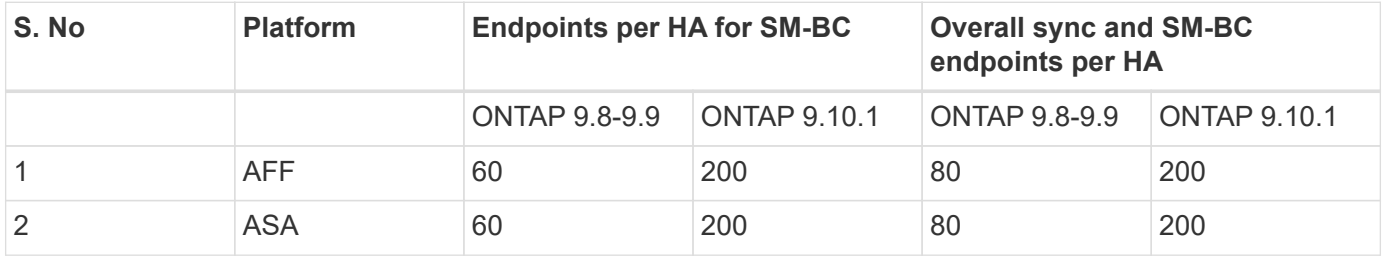

# **SAN object limits**

The following SAN object limits are included in the following table and apply regardless of the platform.

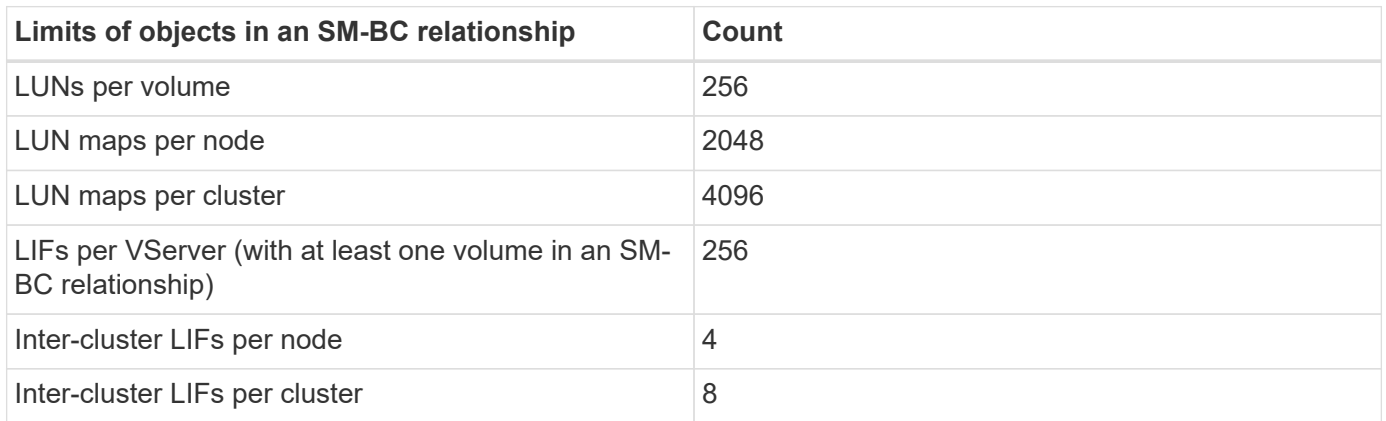

# **NTFS Security Style**

NTFS security style is not supported on SM-BC volumes.

### **Solaris Host setting recommendation for SM-BC configuration**

Beginning with ONTAP 9.10.1, SM-BC supports Solaris 11.4. In order to ensure the Solaris client applications are non-disruptive when an unplanned site failover switchover occurs in an SM-BC environment, the following setting needs to be configured on Solaris 11.4 host. This setting will override the failover module  $- f$  tpgs in order to prevent the code path that detects the contradiction from being executed.

Follow the instructions to configure the override parameter:

1. Create configuration file /etc/driver/drv/scsi\_vhci.conf with an entry similar to the following for the NetApp storage type connected to the host:

```
scsi-vhci-failover-override =
"NETAPP LUN", "f tpgs"
```
2. Use devprop and mdb commands to verify the override has been successfully applied:

```
root@host-A:~# devprop -v -n /scsi_vhci scsi-vhci-failover-override
scsi-vhci-failover-override=NETAPP LUN + f_tpgs
root@host-A:~# echo "*scsi_vhci_dip::print -x struct dev_info devi_child
| ::list struct dev info devi sibling| ::print struct dev info
devi mdi client| ::print mdi client t ct vprivate| ::print struct
scsi vhci lun svl lun wwn svl fops name"| mdb -k`
```

```
svl_lun_wwn = 0xa002a1c8960 "600a098038313477543f524539787938"
svl fops name = 0xa00298d69e0 "conf f tpgs"
```
conf will be added to the svl fops name when a scsi-vhci-failover-override has been applied.

For additional information and recommended changes to default settings, refer to NetApp KB article [Solaris Host support recommended settings in SnapMirror Business Continuity \(SM-BC\)](https://kb.netapp.com/Advice_and_Troubleshooting/Data_Protection_and_Security/SnapMirror/Solaris_Host_support_recommended_settings_in_SnapMirror_Business_Continuity_(SM-BC)_configuration) [configuration](https://kb.netapp.com/Advice_and_Troubleshooting/Data_Protection_and_Security/SnapMirror/Solaris_Host_support_recommended_settings_in_SnapMirror_Business_Continuity_(SM-BC)_configuration).

# **ONTAP access options**

You have several access options available when configuring the ONTAP nodes participating in an SM- BC deployment. You should select the option that best matches your specific environment and deployment goals.

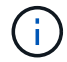

÷.

In all cases, you must sign in using the administrator account with a valid password.

# **Command line interface**

The text-based command line interface is available through the ONTAP management shell. You can access the CLI using secure shell (SSH).

# **System Manager**

You can connect to the System Manager using a modern web browser. The web GUI provides an intuitive and easy-to-use interface when accessing the SnapMirror Business Continuity functionality. For more information about using System Manager, see [System Manager documentation.](https://docs.netapp.com/us-en/ontap/)

# **REST API**

The ONTAP REST API exposed to external clients provides another option when connecting to the ONTAP. You can access the API using any mainstream programming language or tool that supports REST web services. Popular choices include:

- Python (including the ONTAP Python client library)
- Java
- Curl

Using a programming or scripting language provides an opportunity to automate the deployment and management of a SnapMirror Business Continuity deployment. For more information, see the ONTAP online documentation page at your ONTAP storage system.

# **Prepare to use the ONTAP CLI**

You should be familiar with the following commands when deploying the SnapMirror Business Continuity solution using the ONTAP command line interface.

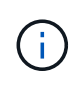

SM-BC does not support the snapmirror quiesce and snapmirror resume commands for relationships with active sync policy.

For more information about the following ONTAP commands, see [NetApp Documentation: ONTAP 9](https://docs.netapp.com/ontap-9/index.jsp).

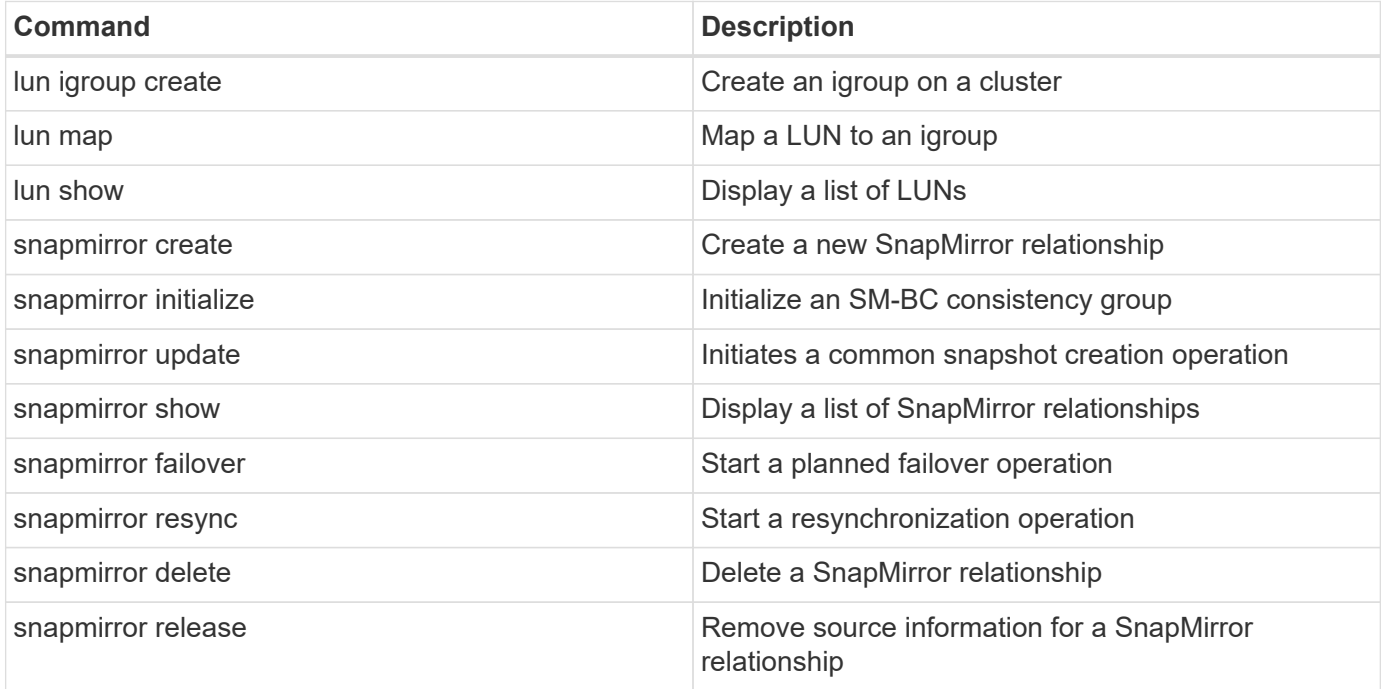

# **Prepare to use the ONTAP Mediator**

The ONTAP Mediator establishes a quorum for the ONTAP clusters in an SM-BC relationship. It coordinates automated failover when a failure is detected and helps to avoids split-brain scenarios when each cluster simultaneously tries to establish control as the primary cluster.

# **Prerequisites for the ONTAP Mediator**

The ONTAP Mediator includes its own set of prerequisites. You must meet these prerequisites before installing the mediator. For more information, see [Installing or upgrading the ONTAP Mediator service.](https://docs.netapp.com/us-en/ontap-metrocluster/install-ip/task_install_configure_mediator.html)

# **Network configuration**

By default, the ONTAP Mediator provides service through TCP port 31784. You should make sure that port 31784 is open and available between the ONTAP clusters and the mediator.

# **Summary of deployment best practices**

There are several best practices that you should consider as part of planning an SnapMirror Business Continuity deployment.

#### **SAN**

The SnapMirror Business Continuity solution supports only SAN workloads. You should follow the SAN best practices in all cases.

In addition:

- Replicated LUNs in the secondary cluster must be mapped to the host and the I/O paths to the LUNs from both the primary and secondary cluster must be discovered at the time of host configuration.
- After an out of sync (OOS) event exceeds 80 seconds, or after an automatic unplanned failover, it is important to rescan the host LUN I/O path to ensure that there is no I/O path loss. For more information, see the respective host OS vendor's documentation on rescan of LUN I/O paths.

#### **Mediator**

To be fully functional and to enable automatic unplanned failover, the external ONTAP mediator should be provisioned and configured with ONTAP clusters.

When installing the mediator, you should replace the self-signed certificate with a valid certificate signed by a mainstream reliable CA.

#### **SnapMirror**

You should terminate an SnapMirror relationship in the following order:

- 1. Perform snapmirror delete at the destination cluster
- 2. Perform snapmirror release at the source cluster

# **Manage SnapMirror for Business Continuity using System Manager**

# **Configure Mediator**

Use System Manager to configure the Mediator server to be used for automated failover. You can also replace the self-signed SSL and CA with the third party validated SSL Certificate and CA if you have not already done so.

# **Steps**

- 1. Navigate to **Protection > Overview > Mediator > Configure**.
- 2. Click **Add**, and enter the following Mediator server information:
	- IPv4 address
	- Username
	- Password
	- Certificate

# <span id="page-16-0"></span>**Configure protection for business continuity**

Configuring protection for business continuity involves selecting LUNs on the ONTAP source cluster and adding them to a consistency group. Open System Manager from a browser on the source cluster to begin configuring protection for business continuity.

This workflow is designed for ONTAP 9.8 and 9.9. Beginning with ONTAP 9.10.1, it is recommended that you begin by creating a consistency group and then use SM-BC as a remote protection.

# **About this task**

- LUNs must reside on the same storage VM.
- LUNs can reside on different volumes.
- The source and destination cluster cannot be the same.
- The default IPspace is required by SM-BC for cluster peer relationships. Custom IPspace is not supported.

#### **Steps**

- 1. Choose the LUNs you want to protect and add them to a protection group: **Protection > Overview > Protect for Business Continuity > Protect LUNs**.
- 2. Select one or more LUNs to protect on the source cluster.
- 3. Select the destination cluster and SVM.
- 4. **Initialize relationship** is selected by default. Click **Save** to begin protection.
- 5. Go to **Dashboard > Performance** to verify IOPS activity for the LUNs.
- 6. On the destination cluster, use System Manager to verify that the protection for business continuity relationship is in sync: **Protection > Relationships**.

# **Reestablish the original protection relationship after an unplanned failover**

ONTAP uses the ONTAP Mediator to detect when a failure occurs on the primary storage system and executes automatic unplanned failover to the secondary storage system. You can use System Manager to reverse the relationship and reestablish the original protection relationship when original source cluster is back online.

# **Steps**

- 1. Navigate to **Protection > Relationships** and wait for the relationship state to show "InSync."
- 2. To resume operations on the original source cluster, click **:** and select **Failover**.

# **Installation and setup using the ONTAP CLI**

# **High level deployment workflow**

You can use the following workflow to install and implement the SnapMirror Business Continuity solution.

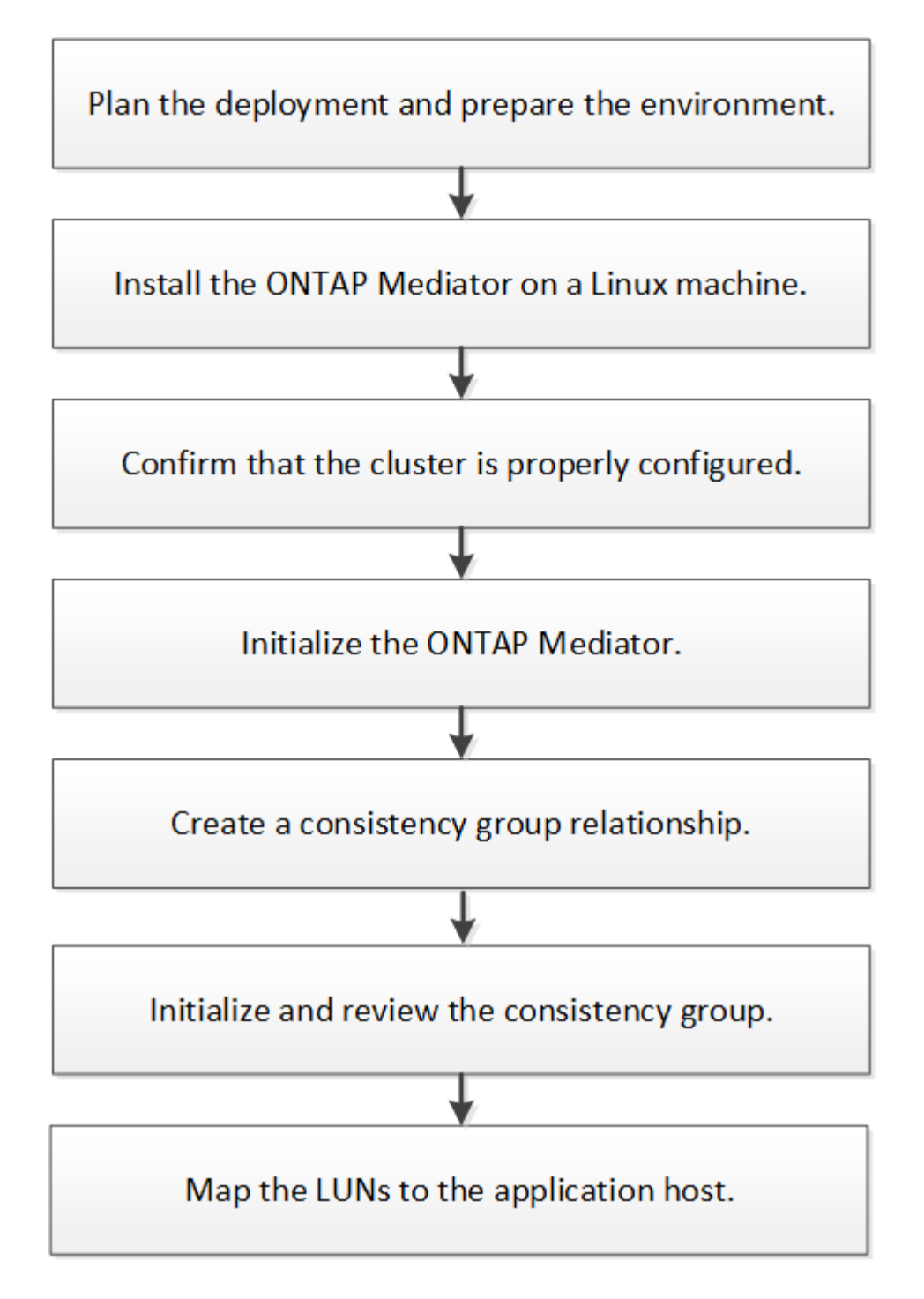

# **Install the ONTAP Mediator**

You must install the ONTAP Mediator, which includes accepting the licensing agreement, before you can configure and use the SnapMirror Business Continuity solution.

# **Before you begin**

The following software is required:

- ONTAP Mediator 1.2 or later
- One of the following Linux distributions:

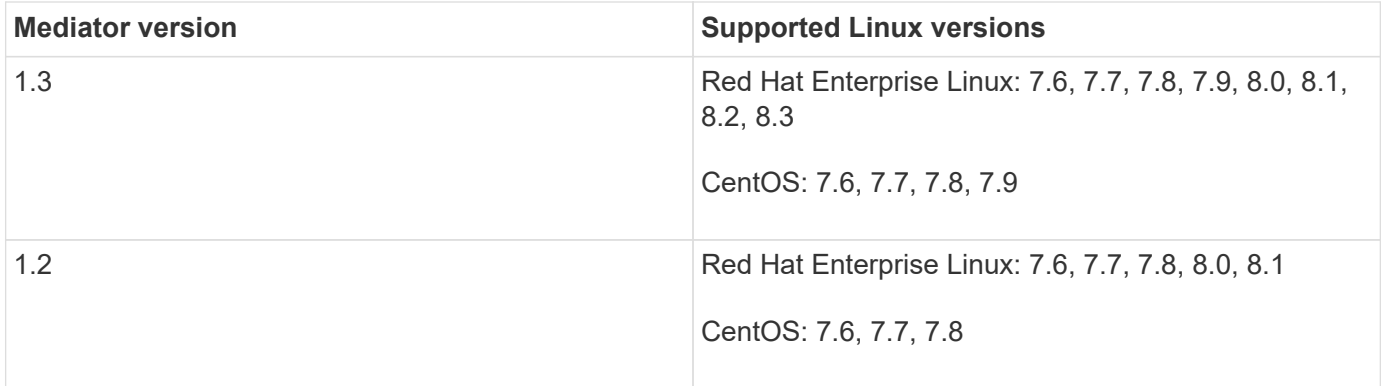

### **About this task**

You should install the ONTAP Mediator at an external site that is physically separated from the two ONTAP clusters.

For complete installation instructions, see [Installing or upgrading the ONTAP Mediator service](https://docs.netapp.com/us-en/ontap-metrocluster/install-ip/task_install_configure_mediator.html)

### **Steps**

- 1. Sign into the Linux system that will host the ONTAP Mediator.
- 2. Download the mediator installation package from the ONTAP Mediator page.

[ONTAP Mediator download page](https://mysupport.netapp.com/site/products/all/details/ontap-mediator/downloads-tab).

3. Install the ONTAP Mediator and respond to all prompts as required:

./ontap-mediator\_1.3

4. Optionally replace the self-signed SSL and certificate authority (CA) with the third party validated SSL Certificate and CA. The certificate you install must not be expired. Copy the contents of the ca.crt file from the ONTAP Mediator directory:

/opt/netapp/lib/ontap\_mediator/ontap\_mediator/server\_config

5. At the ONTAP CLI, install the certificate on both the local and peer cluster:

security certificate install -type server-ca -vserver cserverName

# **Confirm the ONTAP cluster configuration**

You should make sure that your source and destination clusters are configured properly.

#### **About this task**

Proceed through each of the following steps. For each step, you should confirm that the specific configuration has been performed. Use the link included after each step to get more information as needed.

#### **Steps**

1. Confirm that a cluster peering relationship exists between the clusters.

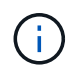

The default IPspace is required by SM-BC for cluster peer relationships. Custom IPspace is not supported.

#### [Configure peer relationships](https://docs.netapp.com/ontap-9/topic/com.netapp.doc.pow-csp/GUID-5AC8B2CD-9203-4F61-A5FB-C177A22F0C29.html?cp=8_1_3)

2. Confirm that the Storage VMs are created on each cluster.

#### [Creating an SVM](https://docs.netapp.com/ontap-9/topic/com.netapp.doc.onc-sm-help-960/GUID-4CF9FEB6-083C-42A0-8B4B-78F51EFCE2F4.html?cp=4_1_5_0_1_4)

3. Confirm that a peer relationship exists between the Storage VMs on each cluster.

[Creating an SVM peering relationship](https://docs.netapp.com/ontap-9/topic/com.netapp.doc.exp-clus-peer/GUID-84C089E7-1A5C-43AF-99B5-9DDB5100B3EA.html?cp=8_2_2_1_2)

4. Confirm that the volumes exist for your LUNs.

#### [Creating a volume](https://docs.netapp.com/ontap-9/topic/com.netapp.doc.pow-cifs-cg/GUID-A8F1A48F-81B8-46B6-AFAC-F4A01B99CFF6.html?cp=13_6_3_0_0)

5. Confirm that at least one SAN LIF is created on each node in the cluster.

[Considerations for LIFs in a cluster SAN environment](https://docs.netapp.com/ontap-9/topic/com.netapp.doc.dot-cm-sanag/GUID-A34528DF-C287-4B1A-9BEF-3EC4CCFA240F.html?cp=13_6_7_4_0_1)

[Creating a LIF](https://docs.netapp.com/ontap-9/topic/com.netapp.doc.dot-cm-sanag/GUID-4B666C44-694A-48A3-B0A9-517FA7FD2502.html?cp=13_6_4_0)

6. Confirm that the necessary LUNs are created and mapped to igroup, which is used to map LUNs to the initiator on the application host.

[Create LUNs and map igroups](https://docs.netapp.com/ontap-9/topic/com.netapp.doc.dot-cm-sanag/GUID-D4DAC7DB-A6B0-4696-B972-7327EE99FD72.html?cp=13_6_1_0_2_5)

7. Rescan the application host to discover any new LUNs.

#### <span id="page-20-0"></span>**Initialize the ONTAP Mediator**

You must initialize Mediator on one of your cluster peers before SM-BC can perform planned and automatic unplanned failover operations.

#### **About this task**

You can initialize Mediator from either cluster. When you issue the mediator add command on one cluster, Mediator is automatically added on the other cluster.

#### **Steps**

1. Initialize Mediator on one of the clusters:

```
snapmirror mediator add -mediator-address IP_Address -peer-cluster
cluster_name -username user_name
```
#### **Example**

```
cluster1::> snapmirror mediator add -mediator-address 192.168.10.1 -peer
-cluster cluster2 -username mediatoradmin
Notice: Enter the mediator password.
Enter the password: ******
Enter the password again: ******
```
2. Check the status of the Mediator configuration:

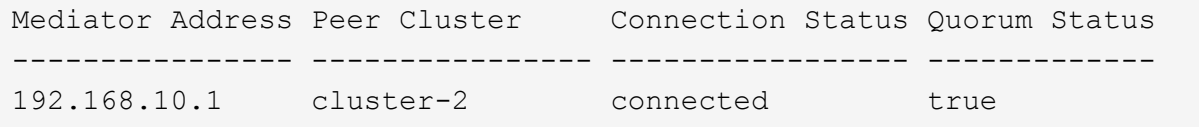

-quorum-status indicates whether the SnapMirror consistency group relationships are synchronized with Mediator.

#### <span id="page-21-0"></span>**Create a consistency group relationship**

You must create a SM-BC consistency group which also establishes the synchronous consistency group relationship.

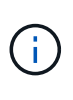

This workflow applies to users in ONTAP 9.8 and 9.9. If using these ONTAP CLI commands beginning with ONTAP 9.10.1, they will still work to create a consistency group, however, it is recommended that you manage consistency groups with System Manager or the ONTAP REST API.

#### **Before you begin**

The following prerequisites and restrictions apply:

- You must be a cluster or storage VM administrator
- You must have a SnapMirror Synchronous license
- The destination volumes must be type DP
- The primary and the secondary storage VM must be in a peered relationship
- All constituent volumes in a consistency group must be in a single Storage VM
- You cannot establish SM-BC consistency group relationships across ASA clusters and non-ASA clusters
- The name of the consistency group must be unique

#### **About this task**

You must create the consistency group relationship from the destination cluster. You can map up to 12 constituents using the cg-item-mappings parameter on the snapmirror create command.

#### **Steps**

1. Create a consistency group and constituent relationship. This example creates two consistency groups: cg\_src with constituent volumes vol1 and vol2, and cg\_dist with constituent volumes vol1\_dr and vol2\_dr.

```
destination::> snapmirror create -source-path vs1 src:/cg/cg src -destination
-path vs1 dst:/cg/cg dst -cg-item-mappings
vol_src1:@vol_dst1,vol_src2:@vol_dst2 -policy AutomatedFailOver
```
#### **Initialize a consistency group**

After creating a consistency group, you must initialize it.

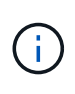

This workflow applies to users in ONTAP 9.8 and 9.9. If using these ONTAP CLI commands beginning with ONTAP 9.10.1, they will still work to initialize a consistency group, however, is recommended that you manage consistency groups with System Manager or the ONTAP REST API.

# **Before you begin**

You must be a cluster or storage VM administrator.

#### **About this task**

You initialize the consistency group from the destination cluster.

#### **Steps**

1. Sign in to the ONTAP CLI at the destination cluster and initialize the consistency group:

```
destination::>snapmirror initialize -destination-path vs1_dst:/cg/cg_dst
```
2. Confirm that the initialization operation completed successfully. The status should be  $Insync$ .

snapmirror show

#### **Mapping LUNs to the application hosts**

You must create an igroup on each cluster so you can map LUNs to the initiator on the application host.

#### **About this task**

You should perform this configuration on both the source and destination clusters.

#### **Steps**

1. Create an igroup on each cluster:

```
lun igroup create -igroup name -protocol fcp|iscsi -ostype os -initiator
initiator_name
```
#### **Example**

```
lun igroup create -igroup ig1 -protocol iscsi -ostype linux -initiator
-initiator iqn.2001-04.com.example:abc123
```
2. Map LUNs to the igroup:

lun map -path path name -igroup igroup name

#### **Example:**

lun map -path /vol/src1/11 -group ig1

3. Verify the LUNs are mapped:

lun show

4. On the application host, discover the new LUNs.

# **Administration**

# **Create a common Snapshot copy**

In addition to the regularly scheduled Snapshot copy operations, you can manually create a common Snapshot copy between the volumes in the primary SnapMirror consistency group and the volumes in the secondary SnapMirror consistency group.

In ONTAP 9.8, the scheduled snapshot creation interval is one hour. Beginning with ONTAP 9.9.1, that interval is 12 hours.

# **Before you begin**

The SnapMirror group relationship must be in sync.

# **Steps**

1. Create a common Snapshot copy:

destination::>snapmirror update -destination-path vs1\_dst:/cg/cg\_dst

2. Monitor the progress of the update:

destination::>snapmirror show -fields -newest-snapshot

# **Perform a planned failover**

You can perform a planned failover to test your disaster recovery configuration or to perform maintenance on the primary cluster.

# **Before you begin**

- The relationship must be in sync
- Nondisruptive operations must not be running
- The ONTAP Mediator must be configured, connected, and in quorum

#### **About this task**

A planned failover is initiated by the administrator of the secondary cluster. The operation requires switching the primary and secondary roles so that the secondary cluster takes over from the primary. The new primary cluster can then begin processing input and output requests locally without disrupting client operations.

#### **Steps**

1. Start the failover operation:

destination::>snapmirror failover start -destination-path vs1\_dst:/cg/cg\_dst

2. Monitor the progress of the failover:

```
destination::>snapmirror failover show
```
3. When the failover operation is complete, you can monitor the Synchronous SnapMirror protection relationship status from the destination:

destination::>snapmirror show

# **Automatic unplanned failover operations**

An automatic unplanned failover (AUFO) operation occurs when the primary cluster is down or isolated. When this occurs, the secondary cluster is converted to the primary and begins serving clients. This operation is performed only with assistance from the ONTAP Mediator.

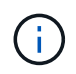

After the automatic unplanned failover, it is important to rescan the host LUN I/O paths so that there is no loss of I/O paths.

You can monitor the status of the automatic unplanned failover by using the snapmirror failover show command.

# **Basic monitoring**

There are several SM-BC components and operations you can monitor.

# **ONTAP mediator**

During normal operation, the Mediator state should be connected. If it is in any other state, this might indicate an error condition. You can review the Event Management System (EMS) messages to determine the error and appropriate corrective actions.

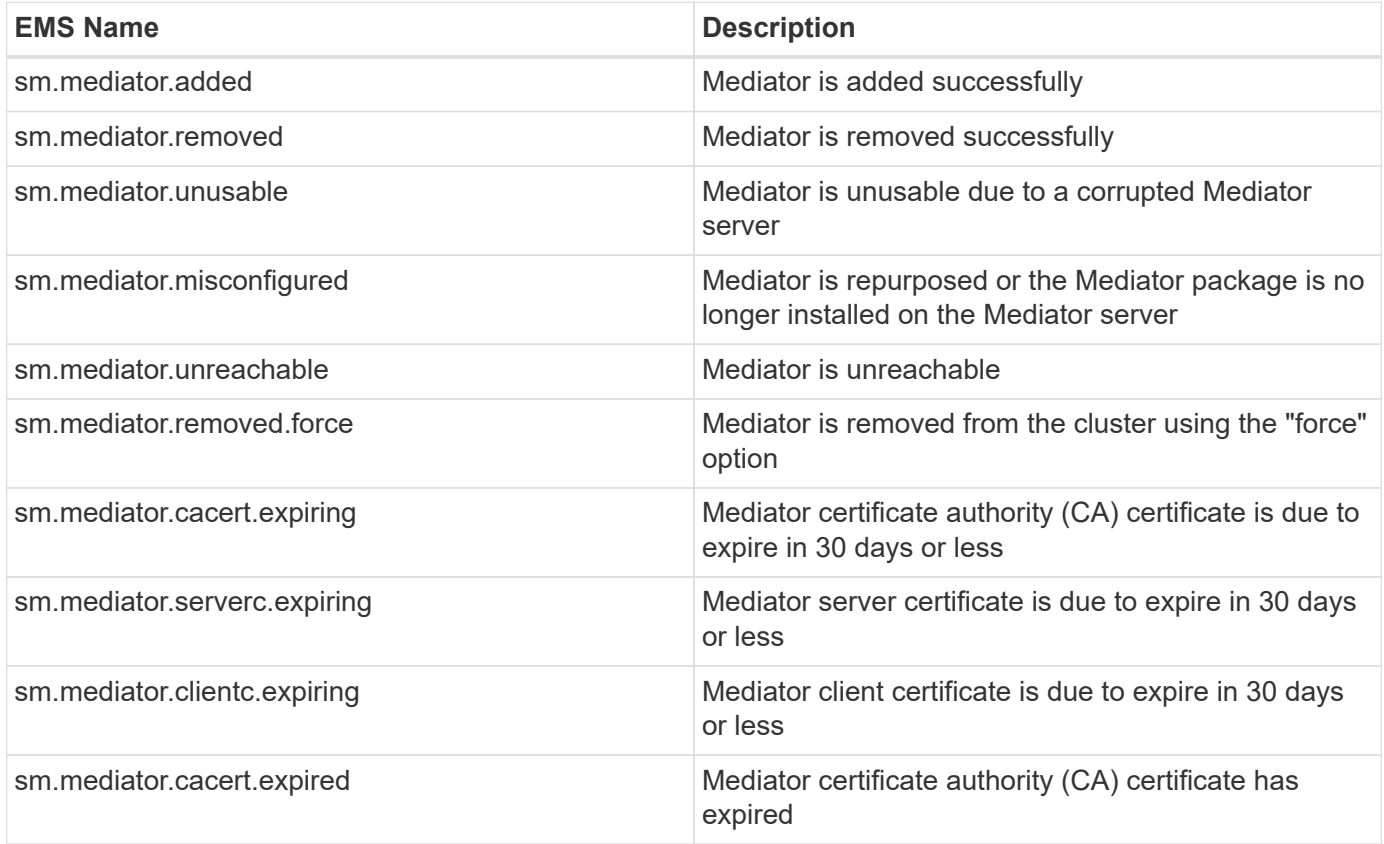

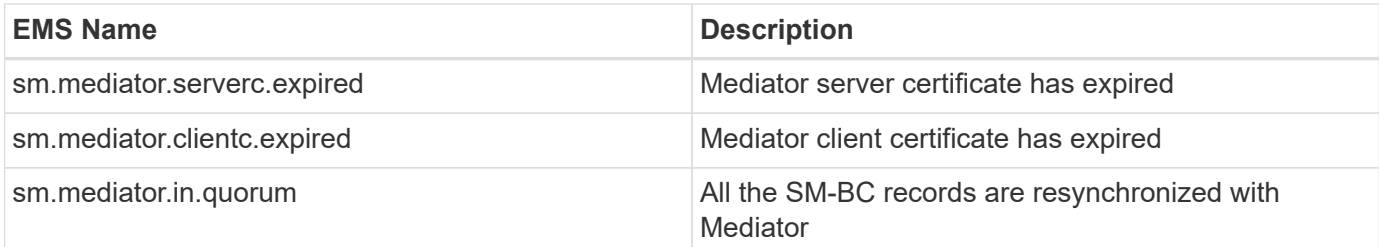

#### **Planned failover operations**

You can monitor status and progress of a planned failover operation using the snapmirror failover show command. For example:

```
ClusterB::> snapmirror failover start -destination-path vs1:/cg/dcg1
```
Once the failover operation is complete, you can monitor the Synchronous SnapMirror protection status from the new destination cluster. For example:

```
ClusterA::> snapmirror show
```
You can also review the following messages to determine if there is an error and take the appropriate corrective actions.

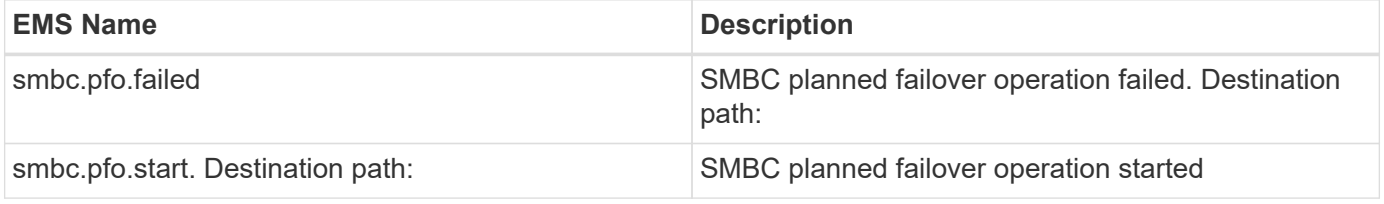

#### **Automatic unplanned failover operations**

During an unplanned automatic failover, you can monitor the status of the operation using the snapmirror failover show command. For example:

```
ClusterB::> snapmirror failover show -instance
Start Time: 9/23/2020 22:03:29
           Source Path: vs1:/cg/scg3
      Destination Path: vs3:/cg/dcg3
       Failover Status: completed
          Error Reason:
              End Time: 9/23/2020 22:03:30
Primary Data Cluster: cluster-2
Last Progress Update: -
         Failover Type: unplanned
    Error Reason codes: -
```
You can also review the following messages to determine if there is an error and take the appropriate corrective actions.

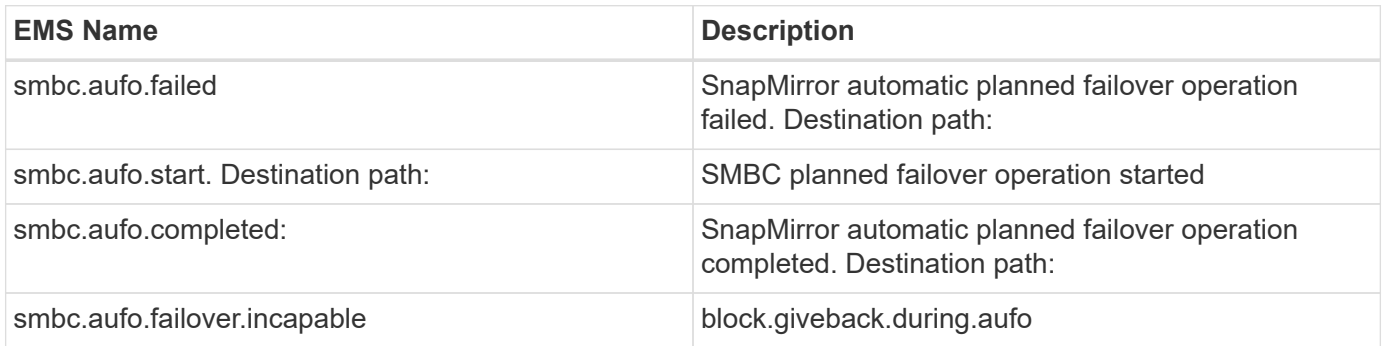

# **SM-BC availability**

You can check the availability of the SM-BC relationship using a series of commands, either on the primary cluster, the secondary cluster, or both.

Commands you use include the snapmirror mediator show command on both the primary and secondary cluster to check the connection and quorum status, the snapmirror show command, and the volume show command. For example:

SMBC A::\*> snapmirror mediator show Mediator Address Peer Cluster Connection Status Quorum Status ---------------- ---------------- ----------------- ------------- 10.236.172.86 SMBC\_B connected true SMBC B::\*> snapmirror mediator show Mediator Address Peer Cluster Connection Status Quorum Status ---------------- ---------------- ----------------- ------------- 10.236.172.86 SMBC\_A connected true SMBC B::\*> snapmirror show -expand Progress Source Destination Mirror Relationship Total Last Path Type Path State Status Progress Healthy Updated ----------- ---- ------------ ------- -------------- --------- ------- ------- vs0:/cg/cg1 XDP vs1:/cg/cg1\_dp Snapmirrored InSync - true vs0:vol1 XDP vs1:vol1 dp Snapmirrored InSync - true 2 entries were displayed. SMBC A::\*> volume show -fields is-smbc-master,smbc-consensus, is-smbcfailover-capable -volume vol1 vserver volume is-smbc-master is-smbc-failover-capable smbc-consensus ------- ------ -------------- ------------------------ ------------- vs0 vol1 true false Consensus SMBC B::\*> volume show -fields is-smbc-master,smbc-consensus, is-smbcfailover-capable -volume vol1\_dp vserver volume is-smbc-master is-smbc-failover-capable smbc-consensus ------- ------- -------------- ------------------------ ------------- vs1 vol1 dp false true true No-consensus

#### **Add and remove volumes in a consistency group**

If you want to change the composition of the consistency group by adding or removing a volume, you must first delete the original relationship and then create the consistency group again with the new composition.

This workflow applies to ONTAP 9.8 and 9.9. Beginning with ONTAP 9.10.1, it is recommended that you manage [consistency groups](#page-2-1) through System Manager or with the ONTAP REST API.

#### **About this task**

• The composition change is not allowed when the consistency group is in the "InSync" state.

• The destination volume should be of type DP.

The new volume you add to expand the consistency group must have a pair of common Snapshot copies between the source and destination volumes.

#### **Steps**

This procedure assumes that there are two volume mappings: vol\_src1 ←→ vol\_dst1 and vol\_src2 ←→ vol dst2, in a consistency group relationship between the end points vs1 src:/cg/cg\_src and vs1\_dst:/cg/cg\_dst.

1. Verify that a common Snapshot copy exists between the source and destination volumes on both the source and destination cluster:

```
source:: >snapshot show -vserver vs1 src -volume vol src3 -snapshot snapmirror*
destination::>snapshot show -vserver vs1_dst -volume vol_dst3 -snapshot
snapmirror*
```
2. If no common Snapshot copy exists, create and initialize a FlexVol SnapMirror relationship:

```
destination::>snapmirror initialize -source-path vs1_src:vol_src3 -destination
-path vs1 dst:vol dst3
```
3. Delete the zero RTO consistency group relationship:

destination::>snapmirror delete -destination-path vs1\_dst:vol\_dst3

4. Release the source SnapMirror relationship and retain the common Snapshot copies:

```
source::>snapmirror release -relationship-info-only true -destination-path
vs1_dst:vol_dst3
```
5. Unmap the LUNs and delete the existing consistency group relationship:

destination::>lun mapping delete -vserver vs1\_dst -path <lun\_path> -igroup <igroup\_name> NOTE: The destination LUNs are unmapped, while the LUNs on the primary copy continue to serve the host I/O.

```
destination::>snapmirror delete -destination-path vs1_dst:/cg/cg_dst
```
source:: >snapmirror release -destination-path vs1 dst:/cg/cg dst -relationship -info-only true

6. Create the new consistency group with the new composition:

```
destination::>snapmirror create -source-path vs1 src:/cg/cg src -destination
-path vs1 dst:/cg/cg dst -cg-item-mappings vol src1:@vol dst1,
vol_src2:@vol_dst2, vol_src3:@vol_dst3
```
7. Resynchronize the zero RTO consistency group relationship to ensure it is in sync:

destination::>snapmirror resync -destination-path vs1\_dst:/cg/cg\_dst

8. Remap the LUNs that you unmapped in Step 5:

```
destination::> lun map -vserver vs1 dst -path <lun path> -igroup <igroup name>
```
9. Rescan host LUN I/O paths to restore all paths to the LUNs.

#### <span id="page-29-0"></span>**Convert existing relationships to SM-BC relationships**

You can convert an existing zero recovery point protection (zero RPO) Synchronous SnapMirror relationship to an SM-BC zero RTO Synchronous SnapMirror consistency group relationship.

#### **Before you begin**

- A zero RPO Synchronous SnapMirror relationship exists between the primary and secondary.
- All LUNs on the destination volume are unmapped before the zero RTO SnapMirror relationship is created.
- SM-BC only supports SAN protocols (not NFS/CIFS). Ensure no constituent of the consistency group is mounted for NAS access.

#### **About this task**

- You must be a cluster and SVM administrator on the source and destination.
- You cannot convert zero RPO to zero RTO sync by changing the SnapMirror policy.
- If existing LUNs on the secondary volume are mapped, snapmirror create with AutomatedFailover policy triggers an error. You must ensure the LUNs are unmapped before issuing the snapmirror create command.

#### **Steps**

1. Perform a SnapMirror update operation on the existing relationship:

destination::>snapmirror update -destination-path vs1\_dst:vol1

2. Verify that the SnapMirror update completed successfully:

destination::>snapmirror show

3. Quiesce each of the zero RPO synchronous relationships:

destination::>snapmirror quiesce -destination-path vs1\_dst:vol1

destination::>snapmirror quiesce -destination-path vs1\_dst:vol2

4. Delete each of the zero RPO synchronous relationships:

destination::>snapmirror delete -destination-path vs1\_dst:vol1

destination::>snapmirror delete -destination-path vs1\_dst:vol2

5. Release the source SnapMirror relationship but retain the common Snapshot copies:

source::>snapmirror release -relationship-info-only true -destination-path vs1\_dst:vol1

source::>snapmirror release -relationship-info-only true -destination-path vs1\_dst:vol2

6. Create a group zero RTO Synchronous Snapmirror relationship:

```
destination::> snapmirror create -source-path vs1 src:/cq/cq src -destination
-path vs1 dst:/cg/cg dst -cg-item-mappings vol1:@vol1,vol2:@vol2 -policy
AutomatedFailover
```
7. Resynchronize the zero RTO consistency group:

destination::> snapmirror resync -destination-path vs1\_dst:/cg/cg\_dst

8. Rescan host LUN I/O paths to restore all paths to the LUNs.

### <span id="page-30-0"></span>**SM-BC upgrade and revert considerations**

You should be aware of the requirements for upgrading and reverting an SM-BC configuration.

# **Upgrade**

Before you can configure and use SM-BC, you must upgrade all nodes on the source and destination clusters to ONTAP 9.8 or later.

xref:./smbc[/Upgating software on ONTAP clusters](../upgrade/index.html)

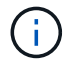

SM-BC is not supported with mixed ONTAP 9.7 and ONTAP 9.8 clusters.

Upgrading clusters from 9.8 or 9.9 to 9.10.1 creates new consistency groups on both source and destination for SM-BC relationships.

# **Reverting to ONTAP 9.9 from ONTAP 9.10.1**

To revert relationships from 9.10.1 to 9.9, SM-BC relationships must be deleted, followed by the 9.10.1 consistency group instance. Consistency groups cannot be deleted with an active SMBC relationship. Any FlexVol volumes that were upgraded to 9.10.1 previously associated with another Smart Container or Enterprise App in 9.9 or earlier will no longer be associated on revert. Deleting consistency groups does not delete the constituent volumes or volume granular snapshots. Refer to [Delete a consistency group](#page-7-0) for more information on this task.

#### **Reverting to ONTAP 9.7 from ONTAP 9.8**

When you revert from ONTAP 9.8 to ONTAP 9.7, you must be aware of the following:

- If the cluster is hosting an SM-BC destination, reverting to ONTAP 9.7 is not allowed until the relationship is broken and deleted.
- If the cluster is hosting an SM-BC source, reverting to ONTAP 9.7 is not allowed until the relationship is released.
- All user-created custom SM-BC SnapMirror policies must be deleted before reverting to ONTAP 9.7.

# **Steps**

1. Perform a revert check from one of the clusters in the SM-BC relationship:

cluster::\*> system node revert-to -version 9.7 -check-only

Example:

cluster::\*> system node revert-to -version 9.7 -check-only Error: command failed: The revert check phase failed. The following issues must be resolved before revert can be completed. Bring the data LIFs down on running vservers. Command to list the running vservers: vserver show -admin-state running Command to list the data LIFs that are up: network interface show -role data -status-admin up Command to bring all data LIFs down: network interface modify {-role data} -status-admin down Disable snapshot policies. Command to list snapshot policies: "snapshot policy show". Command to disable snapshot policies: "snapshot policy modify -vserver \* -enabled false" Break off the initialized online data-protection (DP) volumes and delete Uninitialized online data-protection (DP) volumes present on the local node. Command to list all online data-protection volumes on the local node: volume show -type DP -state online -node <local-node-name> Before breaking off the initialized online data-protection volumes, quiesce and abort transfers on associated SnapMirror relationships and wait for the Relationship Status to be Quiesced. Command to quiesce a SnapMirror relationship: snapmirror quiesce Command to abort transfers on a SnapMirror relationship: snapmirror abort Command to see if the Relationship Status of a SnapMirror relationship is Quiesced: snapmirror show Command to break off a data-protection volume: snapmirror break Command to break off a data-protection volume which is the destination of a SnapMirror relationship with a policy of type "vault": snapmirror break -delete-snapshots Uninitialized data-protection volumes are reported by the "snapmirror break" command when applied on a DP volume. Command to delete volume: volume delete

```
  Delete current version snapshots in advanced privilege level.
      Command to list snapshots: "snapshot show -fs-version 9.8"
      Command to delete snapshots: "snapshot prepare-for-revert -node
     <nodename>"
     Delete all user-created policies of the type active-strict-sync-
mirror
     and active-sync-mirror.
     The command to see all active-strict-sync-mirror and active-sync-
mirror
     type policies is:
      snapmirror policy show -type
     active-strict-sync-mirror,active-sync-mirror
   The command to delete a policy is :
    snapmirror policy delete -vserver <vserver-name> -policy <policy-
name>
```
For information on reverting clusters, see [Revert ONTAP](https://docs.netapp.com/us-en/ontap/revert/index.html).

# <span id="page-32-0"></span>**Remove an SM-BC configuration**

You can remove zero RTO Synchronous SnapMirror protection and delete the SM-BC relationship configuration.

# **About this task**

Before you delete the SM-BC relationship, all LUNs in the destination cluster must be unmapped. After the LUNs are unmapped and the host is rescanned, the SCSI target notifies the hosts that the LUN inventory has changed. The existing LUNs on the zero RTO secondary volumes change to reflect a new identity after the zero RTO relationship is deleted. Hosts discover the secondary volume LUNs as new LUNs that have no relationship to the source volume LUNs.

The secondary volumes remain DP volumes after the relationship is deleted. You can issue the snapmirror break command to convert them to read/write.

Deleting the relationship is not allowed in the failed-over state when the relationship is not reversed.

#### **Steps**

1. Delete the SM-BC consistency group relationship between the source endpoint and destination endpoint:

Destination::>snapmirror delete -destination-path vs1\_dst:/cg/cg\_dst

2. From the source cluster, release the consistency group relationship and the Snapshot copies created for the relationship:

Source::>snapmirror release -destination-path vs1\_dst:/cg/cg\_dst

- 3. Perform a host rescan to update the LUN inventory.
- 4. Beginning with ONTAP 9.10.1, deleting the SnapMirror relationship does not delete the consistency group. If you want to delete the consistency group, you must use System Manager or the ONTAP REST API. See [Delete a consistency group](#page-7-0) for more information.

### **Remove ONTAP Mediator**

If you want to remove an existing ONTAP Mediator configuration from your ONTAP clusters, you can do so by using the snapmirror mediator remove command.

#### **Steps**

1. Remove ONTAP Mediator:

```
snapmirror mediator remove -mediator-address 12.345.678.90 -peer-cluster
cluster_xyz
```
# **Troubleshooting**

### **SnapMirror delete operation fails in takover state**

### **Issue:**

When ONTAP 9.9.1 is installed on a cluster, executing the snapmirror delete command fails when an SM-BC consistency group relationship is in takeover state.

# **Example:**

```
C2 cluster::> snapmirror delete vs1:/cg/dd
Error: command failed: RPC: Couldn't make connection
```
# **Solution**

When the nodes in an SM-BC relationship are in takeover state, perform the SnapMirror delete and release operation with the "-force" option set to true.

#### **Example:**

```
C2_cluster::> snapmirror delete vs1:/cg/dd -force true
Warning: The relationship between source "vs0:/cg/ss" and destination
           "vs1:/cg/dd" will be deleted, however the items of the
destination
           Consistency Group might not be made writable, deletable, or
modifiable
           after the operation. Manual recovery might be required.
Do you want to continue? {y|n}: y
Operation succeeded: snapmirror delete for the relationship with
destination "vs1:/cg/dd".
```
# **Failure creating a SnapMirror relationship and initializing consistency group**

**Issue:**

Creation of SnapMirror relationship and consistency group initialization fails.

# **Solution:**

If you are using ONTAP 9.8 or 9.9. ensure that the configuration has no more than 5 consistency groups. Beginning with ONTAP 9.10.1, the limit is 20. See [Additional restrictions and limitations.](#page-11-0)

#### **Error:**

If the consistency group is stuck initializing, check the status of your consistency group initializations with the ONTAP REST API, System Manager or the command sn show -expand.

### **Solution:**

If consistency groups fail to initialize, remove the SM-BC relationship, delete the consistency group, then recreate the relationship and initialize it. This workflow differs depending on the version of ONTAP you are using.

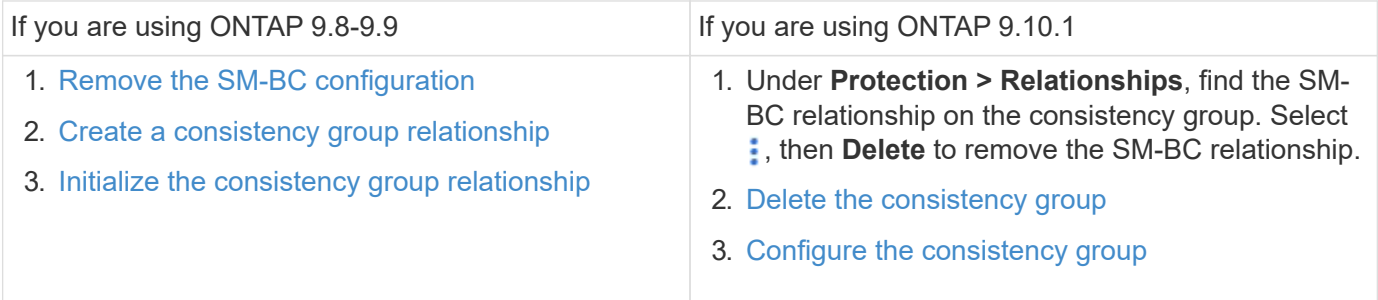

### **Planned failover unsuccessful**

#### **Issue:**

After executing the snapmirror failover start command, the output for the snapmirror failover show command displays a message indicates that a nondisruptive operation is in progress.

#### **Example:**

```
Cluster1::> snapmirror failover show
Source Destination Error
Path Path Type Status start-time end-time Reason
-------- ----------- -------- --------- ---------- ---------- ----------
vs1:/cg/cg vs0:/cg/cg planned failed 10/1/2020 10/1/2020 SnapMirror
Failover cannot start because a volume move is running. Retry the command
once volume move has finished.
  08:35:04
08:35:04
```
#### **Cause:**

Planned failover cannot begin when a nondisruptive operation is in progress, including volume move, aggregate relocation, and storage failover.

#### **Solution:**

Wait for the nondisruptive operation to complete and try the failover operation again.

### **Mediator not reachable or Mediator quorum status is false**

**Issue:**

After executing the snapmirror failover start command, the output for the snapmirror failover show command displays a message indicating that Mediator is not configured.

See [Initialize the ONTAP Mediator](#page-20-0).

**Example:**

```
Cluster1::> snapmirror failover show
Source Destination Error
Path Path Type Status start-time end-time Reason
-------- ----------- -------- --------- ---------- ---------- ----------
vs0:/cg/cg vs1:/cg/cg planned failed 10/1/2020 10/1/2020 SnapMirror
failover cannot start because the source-side precheck failed. reason:
Mediator not configured.
05:50:42 05:50:43
```
#### **Cause:**

Mediator is not configured or there are network connectivity issues.

#### **Solution:**

If Mediator is not configured, you must configure Mediator before you can establish an SM-BC relationship. Fix any network connectivity issues. Make sure Mediator is connected and quorum status is true on both the source and destination site using the snapmirror mediator show command.

#### **Example:**

```
cluster::> snapmirror mediator show
Mediator Address Peer Cluster Connection Status Quorum Status
---------------- ---------------- ----------------- -------------
10.234.10.143 cluster2 connected true
```
#### **Automatic unplanned failover not triggered on Site B**

**Issue:**

A failure on Site A does not trigger an unplanned failover on Site B.

#### **Possible cause #1:**

Mediator is not configured. To determine if this is the cause, issue the snapmirror mediator show command on the Site B cluster.

#### **Example:**

```
Cluster2::*> snapmirror mediator show
This table is currently empty.
```
This example indicates that Mediator is not configured on Site B.

# **Solution:**

Ensure that Mediator is configured on both clusters, that the status is connected, and quorum is set to True.

#### **Possible cause #2:**

SnapMirror consistency group is out of sync. To determine if this is the cause, view the event log to view if the consistency group was in sync during the time at which the Site A failure occurred.

#### **Example:**

cluster::\*> event log show -event \*out.of.sync\* Time Node Severity Event ------------------- ---------------- ------------- --------------------------- 10/1/2020 23:26:12 sti42-vsim-ucs511w ERROR sms.status.out.of.sync: Source volume "vs0:zrto\_cg\_556844\_511u\_RW1" and destination volume "vs1:zrto\_cg\_556881\_511w\_DP1" with relationship UUID "55ab7942-03e5-11ebba5a-005056a7dc14" is in "out-of-sync" status due to the following reason: "Transfer failed."

# **Solution:**

Complete the following steps to perform a forced failover on Site B.

- 1. Unmap all LUNs belonging to the consistency group from Site B.
- 2. Delete the SnapMirror consistency group relationship using the force option.
- 3. Enter the snapmirror break command on the consistency group constituent volumes to convert volumes from DP to R/W, to enable I/O from Site B.
- 4. Boot up the Site A nodes to create a zero RTO relationship from Site B to Site A.
- 5. Release the consistency group with relationship-info-only on Site A to retain common Snapshot copy and unmap the LUNs belonging to the consistency group.
- 6. Convert volumes on Site A from R/W to DP by setting up a volume level relationship using either the Sync policy or Async policy.
- 7. Issue the snapmirror resync to synchronize the relationships.
- 8. Delete the SnapMirror relationships with the Sync policy on Site A.
- 9. Release the SnapMirror relationships with Sync policy using relationship-info-only true on Site B.
- 10. Create a consistency group relationship from Site B to Site A.

11. Perform a consistency group resync from Site A, and then verify that the consistency group is in sync.

12. Rescan host LUN I/O paths to restore all paths to the LUNs.

#### **Link between Site B and Mediator down and Site A down**

#### **Example:**

```
cluster::*> snapmirror mediator show
Mediator Address Peer Cluster Connection Status Quorum Status
---------------- ---------------- ----------------- -------------
10.237.86.17 C1_cluster unreachable true
SnapMirror consistency group relationship status is out of sync.
C2 cluster:: *> snapmirror show -expand
Source Destination Mirror Relationship Total
Last
Path Type Path State Status Progress Healthy
Updated
----------- ---- ------------ ------- -------------- --------- -------
--------
vs0:/cg/src_cg_1 XDP_vs1:/cg/dst_cg_1 Snapmirrored OutOfSync - false -
vs0:zrto_cg_655724_188a_RW1 XDP vs1:zrto_cg_655755_188c_DP1 Snapmirrored
OutOfSync - false -
vs0:zrto_cg_655733_188a_RW2 XDP vs1:zrto_cg_655762_188c_DP2 Snapmirrored
OutOfSync - false -
vs0:zrto_cg_655739_188b_RW1 XDP vs1:zrto_cg_655768_188d_DP1 Snapmirrored
OutOfSync - false -
vs0:zrto_cg_655748_188b_RW2 XDP vs1:zrto_cg_655776_188d_DP2 Snapmirrored
OutOfSync - false -
5 entries were displayed.
Site B cluster is unable to reach Site A.
C2 cluster:: *> cluster peer show
Peer Cluster Name Cluster Serial Number Availability
Authentication
------------------------- --------------------- --------------
--------------
C1 cluster 1-80-000011 Unavailable ok
```
#### **Solution**

Force a failover to enable I/O from Site B and then establish a zero RTO relationship from Site B to Site A.

Complete the following steps to perform a forced failover on Site B.

- 1. Unmap all LUNs belonging to the consistency group from Site B.
- 2. Delete the SnapMirror consistency group relationship using the force option.
- 3. Enter the snapmirror break command on the consistency group constituent volumes to convert volumes from DP to RW, to enable I/O from Site B.
- 4. Boot up the Site A nodes to create a zero RTO relationship from Site B to Site A.
- 5. Release the consistency group with relationship-info-only on Site A to retain common Snapshot copy and unmap the LUNs belonging to the consistency group.
- 6. Convert volumes on Site A from RW to DP by setting up a volume level relationship using either Sync policy or Async policy.
- 7. Issue the snapmirror resync to synchronize the relationships.
- 8. Delete the SnapMirror relationships with Sync policy on Site A.
- 9. Release the SnapMirror relationships with Sync policy using relationship-info-only true on Site B.
- 10. Create a consistency group relationship from Site B to Site A.
- 11. Perform a consistency group resync from Site A, and then verify that the consistency group is in sync.
- 12. Rescan host LUN I/O paths to restore all paths to the LUNs.

### **Link between Site A and Mediator down and Site B down**

#### **Determining the cause:**

Check the status of Mediator from Site A.

### **Example:**

```
C1 cluster:: *> snapmirror mediator show
Mediator Address Peer Cluster Connection Status Quorum Status
---------------- ---------------- ----------------- -------------
10.237.86.17 C2_cluster unreachable true
C1 cluster::*> snapmirror list-destinations
                                              Progress
Source Destination Transfer Last
Relationship
Path Type Path Status Progress Updated Id
----------- ----- ------------ ------- --------- ------------
---------------
vs0:/cg/src_cg_1 XDP vs1:/cg/dst_cg_1 OutOfSync -
bba7d354-06f6-11eb-9138-005056acec19
```
Check Site B connectivity:

```
C1 sti78-vsim-ucs188a cluster::*> cluster peer show
Peer Cluster Name Cluster Serial Number Availability
Authentication
------------------------- --------------------- --------------
--------------
C2 cluster 1-80-000011 Unavailable ok
```
Check the consensus status on SM-BC volume:

```
C1 cluster::*> volume show zrto cg 894191 188b RW1 -fields smbc-consensus
vserver volume smbc-consensus
  ------- ----------------------- ------------------
vs0 zrto_cg_894191_188b_RW1 Awaiting-consensus
```
# **Solution:**

Complete the following steps to override SM-BC consensus and forcefully resume I/O on Site A:

- 1. Unmap the LUNs on Site A.
- 2. Issue the snapmirror release command using the -force and override-smbc-consensus option on Site A.
- 3. Remap the LUNs.
- 4. First, bring up Mediator, and then bring up the Site B nodes.
- 5. Resync the consistency group relationship using snapmirror resync.
- 6. After Site B is up, verify that the consistency group relationship is up and is in sync.
- 7. Perform a LUN rescan on the host to restore all paths to the LUNs.

# **SM-BC SnapMirror delete operation fails when fence is set on destination volume**

# **Issue:**

SnapMirror delete operation fails when any of the destination volumes have redirection fence set.

# **Solution**

Performing the following operations to retry the redirection and remove the fence from the destination volume.

- SnapMirror resync
- SnapMirror update

# **Volume move operation stuck when primary is down**

# **Issue:**

A volume move operation is stuck indefinitely in cutover deferred state when the primary site is down in an SM-BC relationship.

When the primary site is down, the secondary site performs an automatic unplanned failover (AUFO). When a volume move operation is in progress when the AUFO is triggered the volume move becomes stuck.

# **Solution:**

Abort the volume move instance that is stuck and restart the volume move operation.

# **SnapMirror release fails when unable to delete Snapshot copy**

### **Issue:**

The SnapMirror release operation fails when the Snapshot copy cannot be deleted.

### **Solution:**

The Snapshot copy contains a transient tag. Use the snapshot delete command with the -ignore -owners option to remove the transient Snapshot copy.

```
snapshot delete -volume <volume name> -snapshot <snapshot name> -ignore-owners
true -force true
```
Retry the snapmirror release command.

#### **Volume move reference Snapshot copy shows as the newest**

**Issue:**

After performing a volume move operation on a consistency group volume, the volume move reference Snapshot copy might display as the newest for the SnapMirror relationship.

You can view the newest Snapshot copy with the following command:

snapmirror show -fields newest-snapshot status -expand

#### **Solution:**

Manually perform a snapmirror resync or wait for the next automatic resync operation after the volume move operation completes.

# **Copyright Information**

Copyright © 2022 NetApp, Inc. All rights reserved. Printed in the U.S. No part of this document covered by copyright may be reproduced in any form or by any means-graphic, electronic, or mechanical, including photocopying, recording, taping, or storage in an electronic retrieval systemwithout prior written permission of the copyright owner.

Software derived from copyrighted NetApp material is subject to the following license and disclaimer:

THIS SOFTWARE IS PROVIDED BY NETAPP "AS IS" AND WITHOUT ANY EXPRESS OR IMPLIED WARRANTIES, INCLUDING, BUT NOT LIMITED TO, THE IMPLIED WARRANTIES OF MERCHANTABILITY AND FITNESS FOR A PARTICULAR PURPOSE, WHICH ARE HEREBY DISCLAIMED. IN NO EVENT SHALL NETAPP BE LIABLE FOR ANY DIRECT, INDIRECT, INCIDENTAL, SPECIAL, EXEMPLARY, OR CONSEQUENTIAL DAMAGES (INCLUDING, BUT NOT LIMITED TO, PROCUREMENT OF SUBSTITUTE GOODS OR SERVICES; LOSS OF USE, DATA, OR PROFITS; OR BUSINESS INTERRUPTION) HOWEVER CAUSED AND ON ANY THEORY OF LIABILITY, WHETHER IN CONTRACT, STRICT LIABILITY, OR TORT (INCLUDING NEGLIGENCE OR OTHERWISE) ARISING IN ANY WAY OUT OF THE USE OF THIS SOFTWARE, EVEN IF ADVISED OF THE POSSIBILITY OF SUCH DAMAGE.

NetApp reserves the right to change any products described herein at any time, and without notice. NetApp assumes no responsibility or liability arising from the use of products described herein, except as expressly agreed to in writing by NetApp. The use or purchase of this product does not convey a license under any patent rights, trademark rights, or any other intellectual property rights of NetApp.

The product described in this manual may be protected by one or more U.S. patents, foreign patents, or pending applications.

RESTRICTED RIGHTS LEGEND: Use, duplication, or disclosure by the government is subject to restrictions as set forth in subparagraph (c)(1)(ii) of the Rights in Technical Data and Computer Software clause at DFARS 252.277-7103 (October 1988) and FAR 52-227-19 (June 1987).

# **Trademark Information**

NETAPP, the NETAPP logo, and the marks listed at<http://www.netapp.com/TM>are trademarks of NetApp, Inc. Other company and product names may be trademarks of their respective owners.